# *Novidades presentes no módulo de BI (Inteligência de Negócios e Gerador de Relatórios) da Tek-System*

# Inovações

• Criada funcionalidade que permite **pesquisar em todas as codificações interpretadas**. Muito útil para poder se lembrar de como é a sintaxe (uso) de um determinado comando ou rastrear uso de recursos compartilhados como variáveis e funções. Está disponível no menu processamentos. E ainda mantém o log das últimas pesquisas. Esta pesquisa utiliza expressões regulares no padrão do Firebird. O usuário poderá ter acesso à documentação oficial pressionando-se F1 quando o cursor estiver no campo do texto a ser pesquisado.

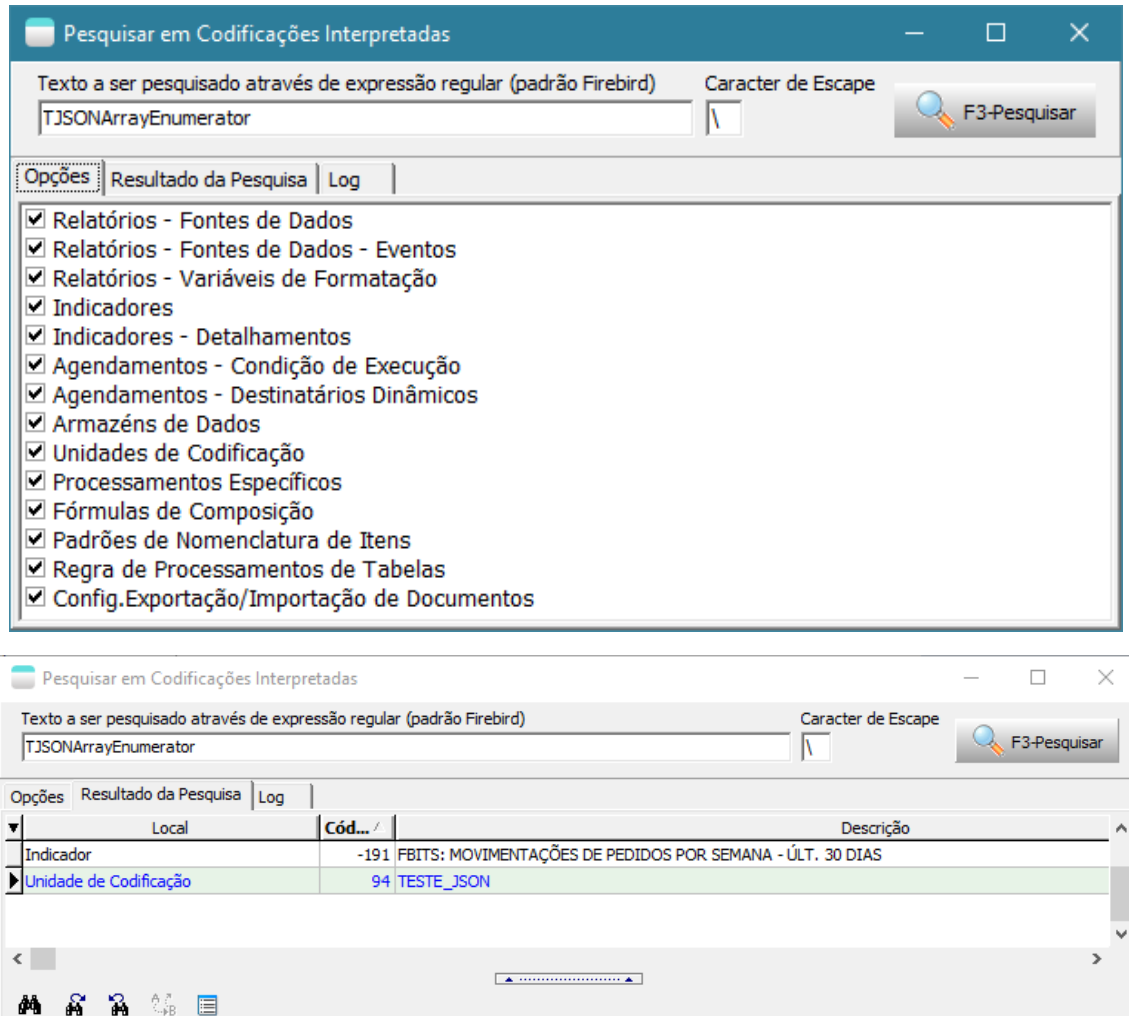

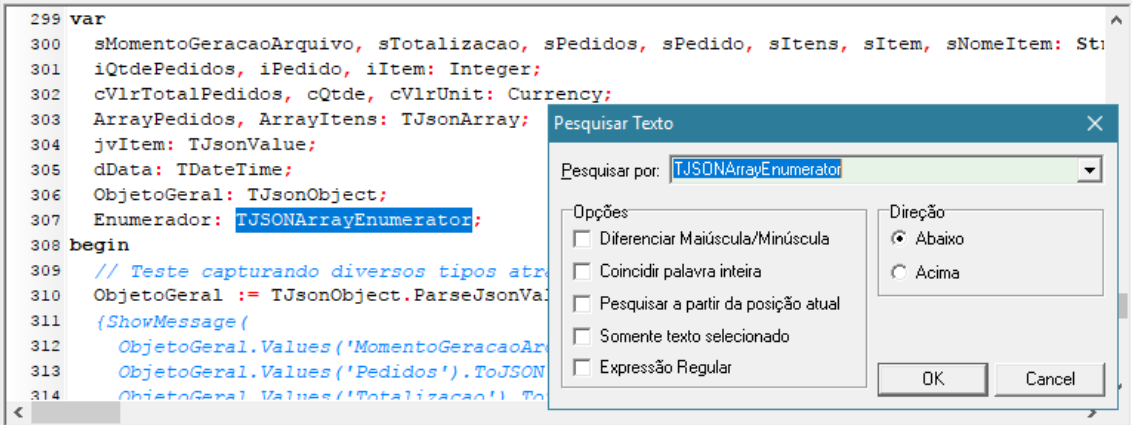

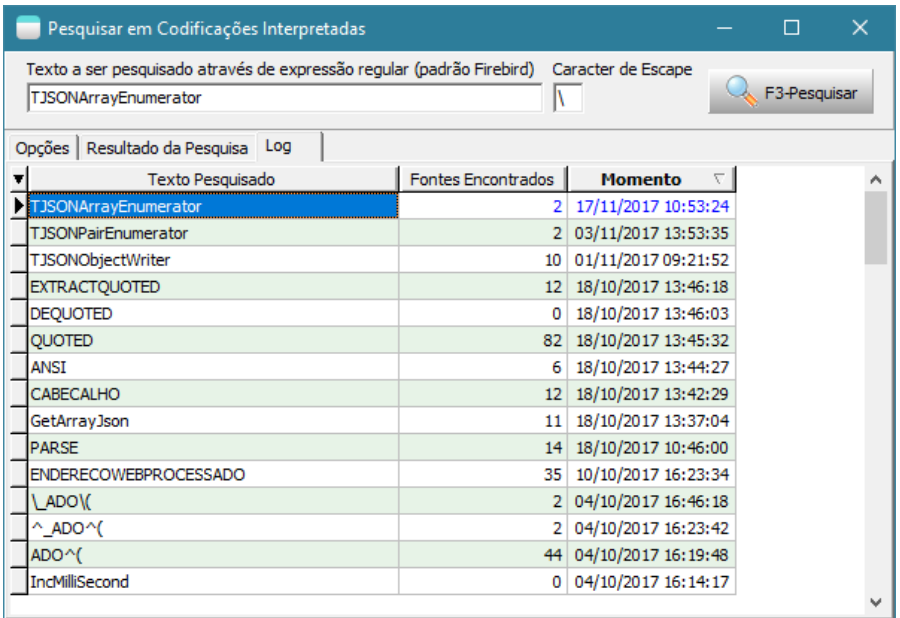

• Criada nova tela de abertura para selecionar os painéis de bordo. Padronizando com as telas que chamam processamentos e relatórios específicos e também armazéns de dados.

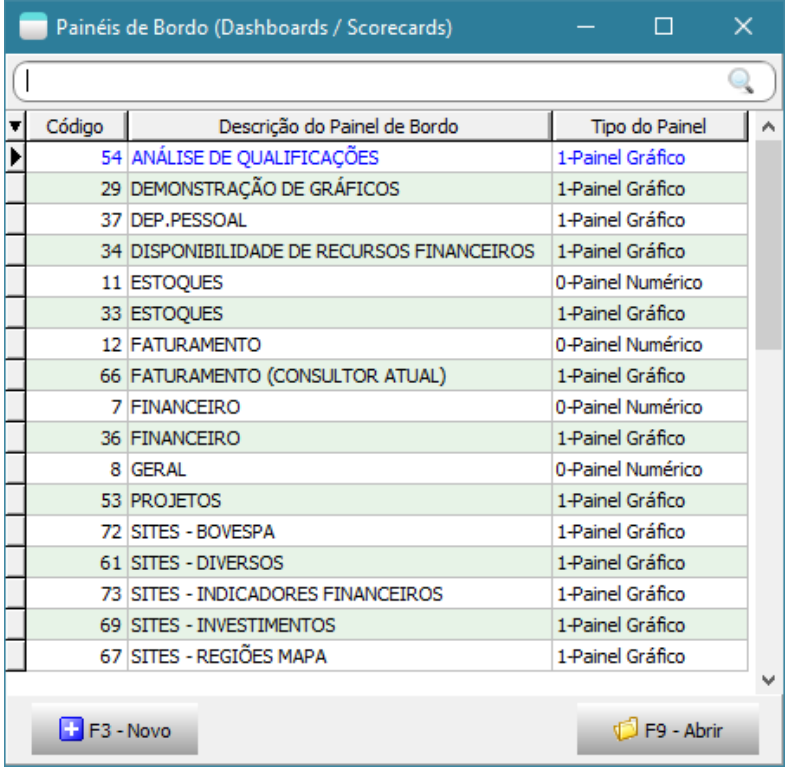

• Criado frame próprio para edição das codificações interpretadas, onde será possível, por enquanto: localizar texto, localizar próxima ocorrência, localizar ocorrência anterior, substituir textos, testar/executar, Ajuda para Compor, Lista de Funções/Procedimentos, Fontes de Dados ODBC. Alguns botões podem estar visíveis ou habilitados de acordo com condições específicas do local onde se encontra a codificação.

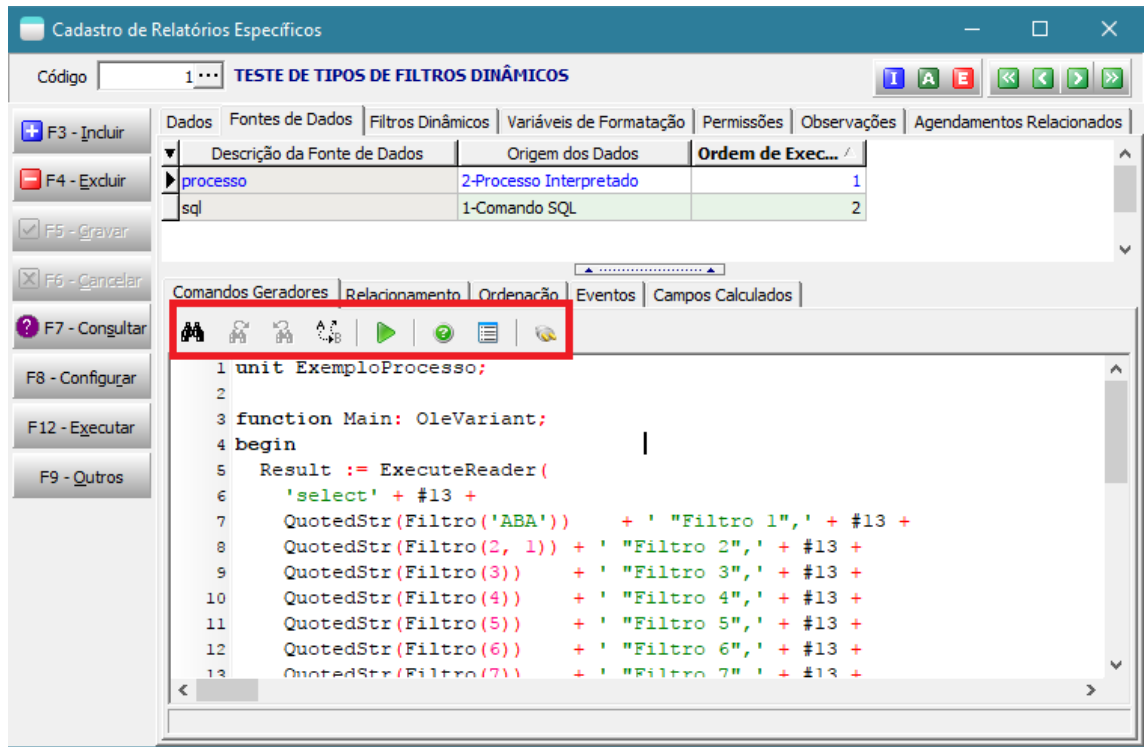

• Visando melhorar a interface, foi ocultada a aba de comandos geradores quando a fonte de dados for do tipo "3-Preenchimento Posterior". Devido a esta mudança, foi necessário criar a opção "Visualizar Estrutura da Fonte de Dados" no menu de contexto da grade de fontes de dados.

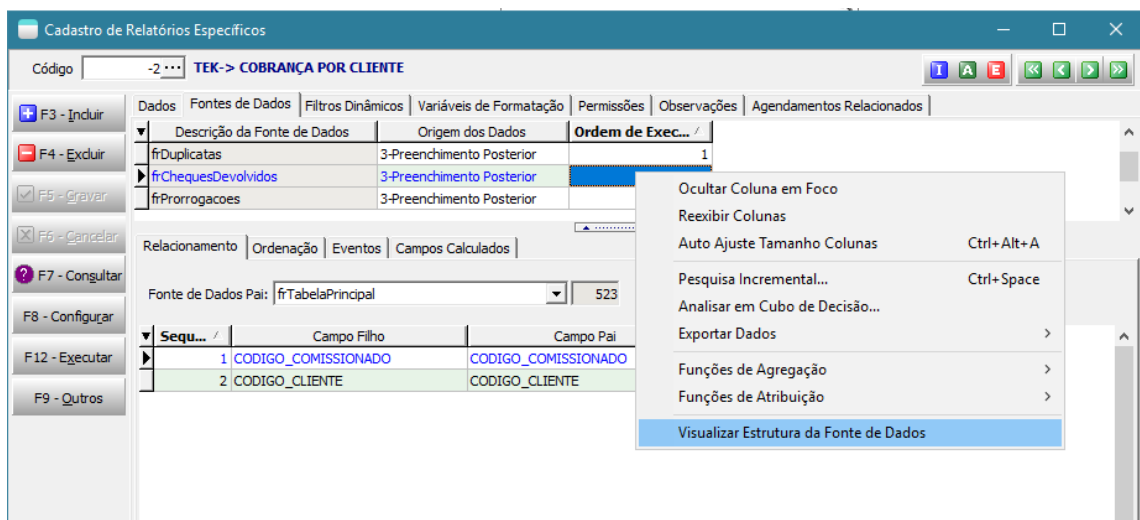

• Criada a possibilidade de digitação de tags HTML na descrição dos processamentos específicos. Desta forma pode-se dar mais destaques ou detalhes quanto às informações.

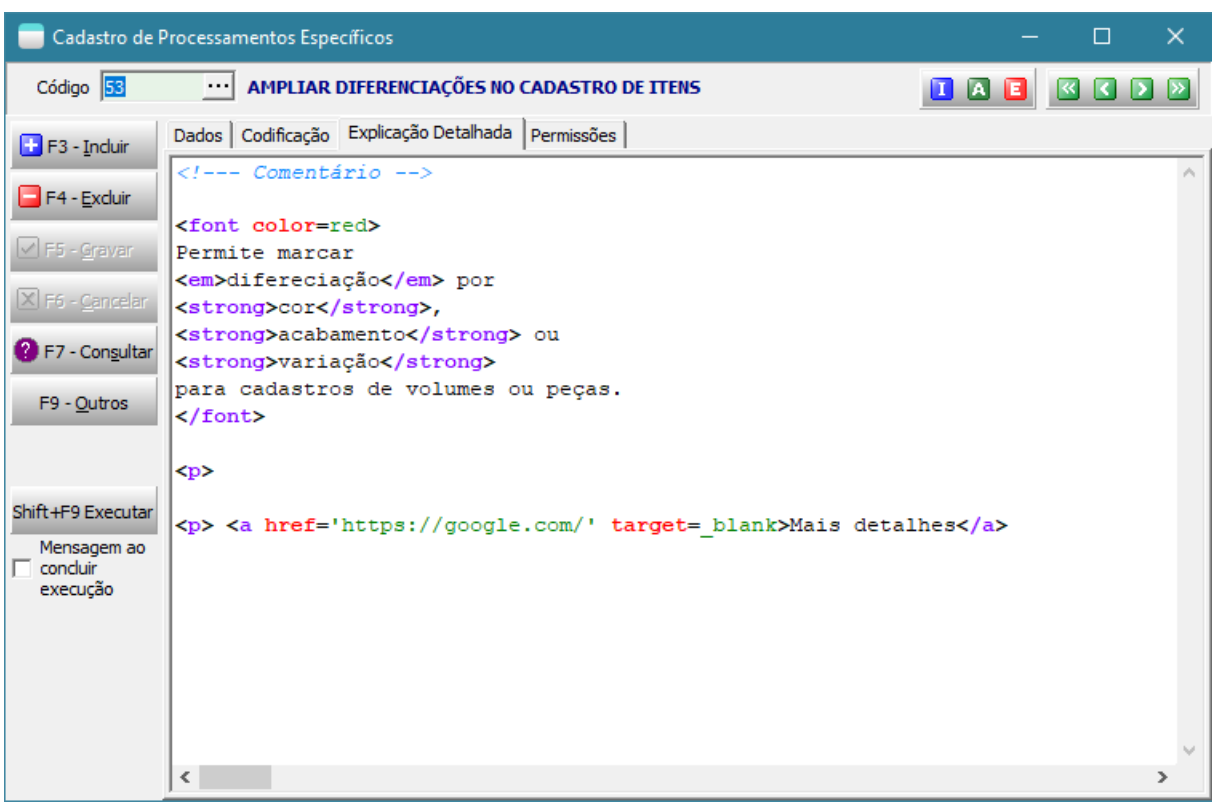

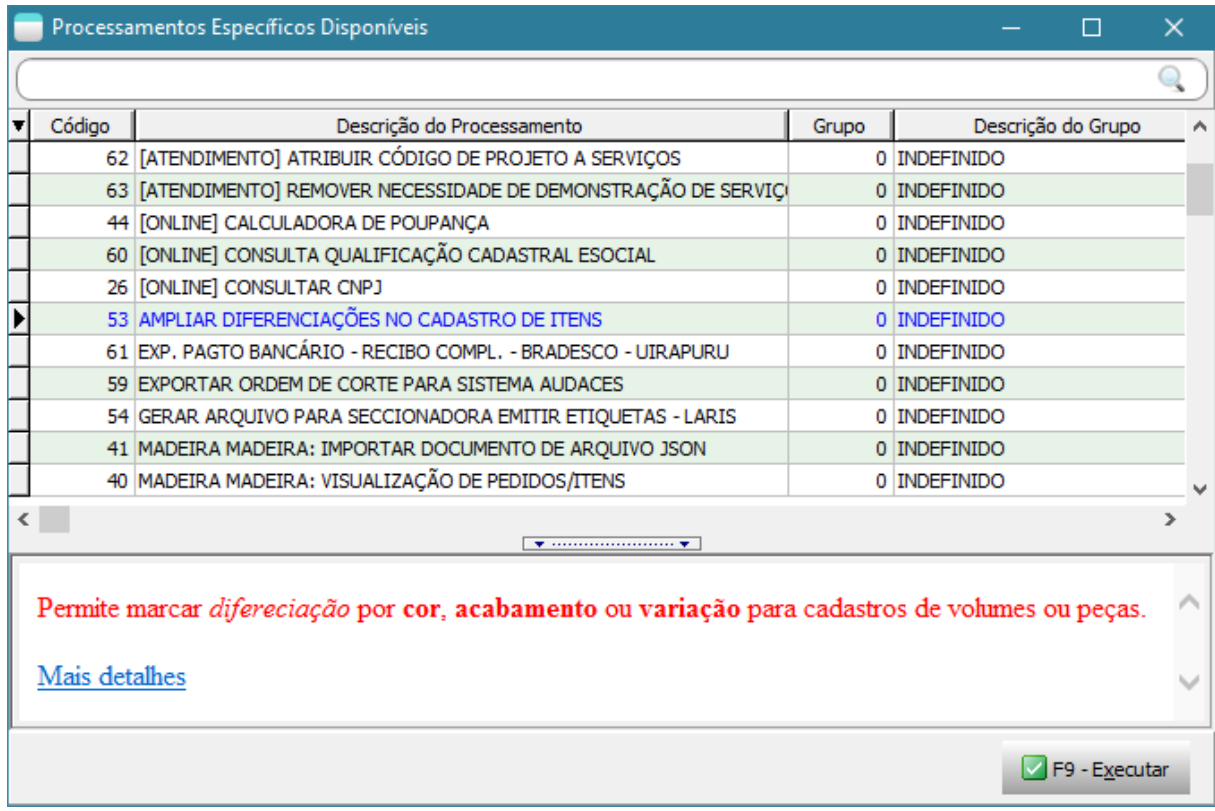

• Criada API que permitirá o compartilhamento de informações entre empresas parceiras através de dados gerados através de indicadores. Estes dados serão compartilhados através do WebServiceMC em formato JSON que poderão ser consumidos por qualquer linguagem: Delphi, Java, C++, JavaScript, PHP...

Foi desenvolvido um pequeno exemplo que já está on-line e funcional e se encontra em <http://www.teksystem.com.br/api/bi>

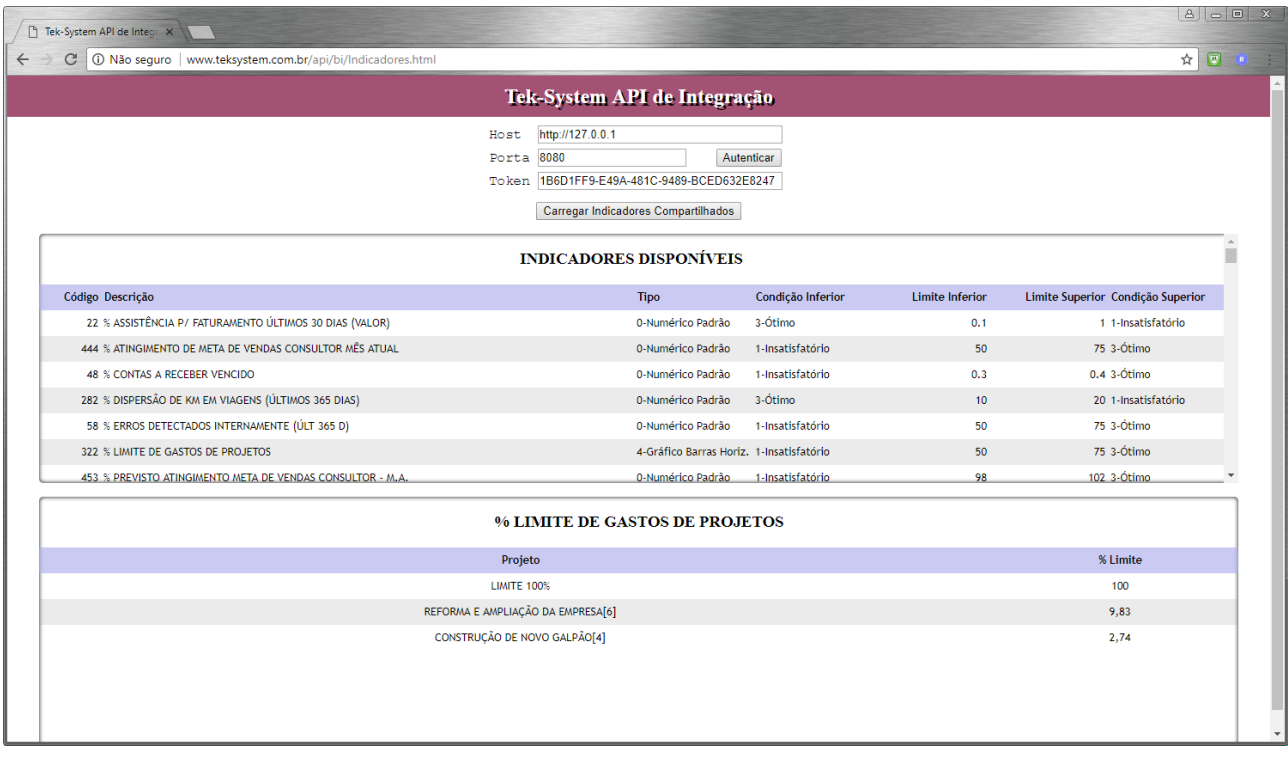

A empresa é quem decidirá quais dados deseja compartilhar e com quem. Pois para isto precisará informar para o parceiro (fornecedor, lojista, e-commerce, escritório, prestador de serviços...) o **host** onde se hospeda o WebServiceMC, a **porta** de conexão e também o **token** de usuário.

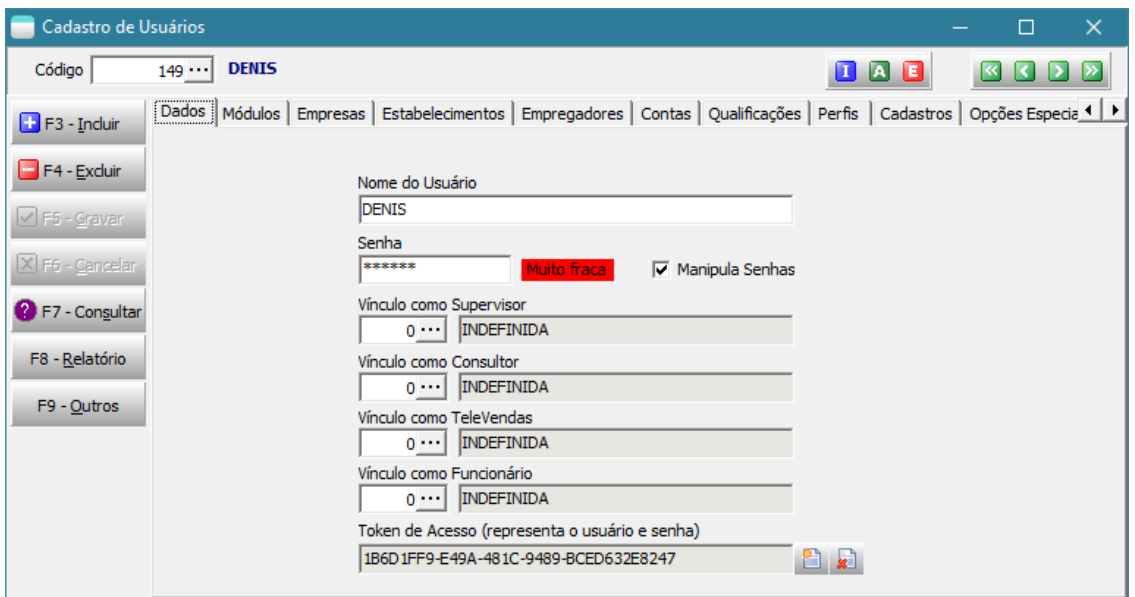

Além é claro de ter que dar permissão de acesso deste usuário ao indicador.

Para maiores detalhes técnicos da integração a Tek-system deverá ser consultada. Se as empresas envolvidas forem clientes Tek-System, então a integração poderá ser feita de forma mais facilitada ainda. Exibindo em uma empresa um indicador de outra (ver codificação de exemplo ao final deste documento).

• Criada possibilidade de na interpretação de codificação de detalhamento de indicadores realizar referência à codificação principal através do uses **UnitCodificacaoPrincipalDesteIndicador**. Isto evitará que para compartilhar uma codificação entre os detalhamentos dos indicadores seja necessário criar uma unit separada. Facilitando, por exemplo, o transporte de um indicador de um banco de dados para outro.

#### Detalhes:

end.

- 1) É necessário salvar a codificação principal (cadastro do indicador) primeiro, para depois fazer uso dela. Pois o sistema buscará as informações já gravadas no banco de dados ao tentar testar os detalhamentos.
- 2) Apesar de na seção uses ser declarada como UnitCodificacaoPrincipalDesteIndicador, ao fazer uso das funções ou constantes compartilhadas, não será necessário indicar este nome na frente. Se, contudo, o usuário quiser fazer referência, deverá usar o nome da unit declarada na codificação principal.

#### Exemplo de codificação principal do indicador:

```
unit AcompanhamentoProdutividadeDesenvolvedor;
const CodDesenvolvedor = 13;
function Main: OleVariant;
begin
  Result := ExecuteReaderODBC('ATENDIMENTO',
   ' select' + #13 +
     extract(year from SERVICOS.DATAFIM_SVR) || ''-'' || lpad(extract(month from
SERVICOS.DATAFIM_SVR), 2, ''0'') "Ano-Mes", + #13 +
      sum(SERVICOS.PESO_SVR) "Produtividade"' + #13 +
   ' from SERVICOS' + \#1\overline{3} +
   ' where SERVICOS.ATEND_FIM_SVR = ' + IntToStr(CodDesenvolvedor) + #13 +
      and SERVICOS.DATAFIM SVR between ''02/01/2017'' and current date + 1' + #13 +
    ' group by 1'); 
end;
function DetalharPeriodo(InicioPeriodo, FimPeriodo: TDateTime): OleVariant;
begin
  Result := ExecuteReaderODBC('ATENDIMENTO',
   ' select' + #13 +
    ' SERVICOS.DATAFIM_SVR "Conclusão",' + #13 +
 ' PESO_SERVICO.DESCRICAO_PES "Classificação",' + #13 +
 ' SERVICOS.PESO_SVR "Produtividade",' + #13 +
' SERVICOS.AUTOINC SVR "Serviço",' + #13 +
' SERVICOS.CLIENTE SVR "Cliente",' + #13 +
 ' CLIENTES.RAZAO_CLI "Nome do cliente",' + #13 +
 ' SERVICOS.SISTEMA_SVR "Sistema",' + #13 +
 ' SISTEMAS.NOME_SIS "Descrição do Sistema",' + #13 + 
 ' MODULOS.DESCRICAO_MOD "Módulo",' + #13 +
' SERVICOS.AREA SVR "Área",' + #13 +
 ' SERVICOS.DESCRICAO_SVR "Descrição do Serviço",' + #13 +
 ' SERVICOS.JUSTIFICATIVA_SVR "Justificativa",' + #13 +
 ' SERVICOS.OBSERVACAO_SVR "Realização"' + #13 + 
    ' from SERVICOS' + #13 +
 ' left join SISTEMAS on (SISTEMAS.CODIGO_SIS = SERVICOS.SISTEMA_SVR)' + #13 +
 ' left join MODULOS on (MODULOS.CODIGO_MOD = SERVICOS.MODULO_SVR)' + #13 +
' left join CLIENTES on (SERVICOS.CLIENTE SVR = CLIENTES.CODIGO CLI)' + #13 +
' left join PESO SERVICO on (PESO SERVICO.CODIGO PES = CODPESO SVR)' + #13 +
 ' where SERVICOS.ATEND_FIM_SVR = ' + IntToStr(CodDesenvolvedor) + #13 +
   ' and SERVICOS.DATAFIM SVR between ' + DataSQL(InicioPeriodo, 1) + ' and ' +
DataSQL(FimPeriodo, 2) + \#\overline{1}3 +
    ' order by 1'); 
end;
```
#### Exemplo de codificação de detalhamento do indicador:

```
unit DetalharProdutividadeDesenvolvedorMesAtual;
uses UnitCodificacaoPrincipalDesteIndicador;
function Main: OleVariant;
begin
 Result := DetalharPeriodo(INICIO MES ATUAL, FIM MES ATUAL);
end; 
end.
```
• Novas constantes de macro substituição dos valores padrões em filtros dinâmicos:

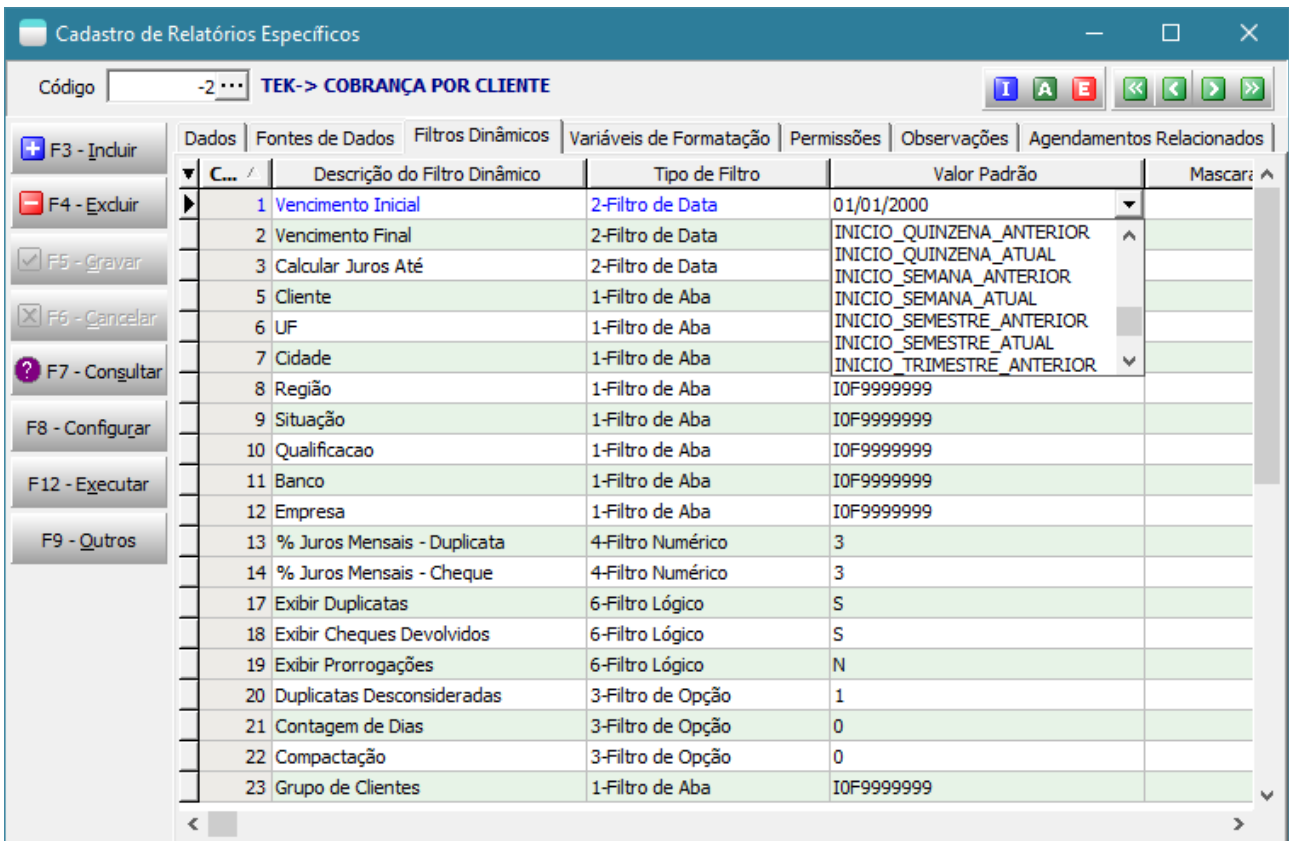

#### ANTEONTEM

INICIO\_SEMESTRE\_ANTERIOR FIM\_SEMESTRE\_ANTERIOR INICIO\_SEMESTRE\_ATUAL FIM\_SEMESTRE\_ATUAL

INICIO\_TRIMESTRE\_ANTERIOR FIM\_TRIMESTRE\_ANTERIOR INICIO\_TRIMESTRE\_ATUAL FIM\_TRIMESTRE\_ATUAL

INICIO\_BIMESTRE\_ANTERIOR FIM\_BIMESTRE\_ANTERIOR INICIO\_BIMESTRE\_ATUAL FIM\_BIMESTRE\_ATUAL

INICIO\_QUINZENA\_ANTERIOR FIM\_QUINZENA\_ANTERIOR INICIO\_QUINZENA\_ATUAL FIM\_QUINZENA\_ATUAL

### Novos modelos de indicadores padrões disponibilizados

- FAT-> ITENS ASSISTÊNCIA MÊS ANTERIOR POR ASSISTÊNCIA FAT-> ITENS ASSISTÊNCIA - MÊS ANTERIOR - POR CLIENTE FAT-> ITENS ASSISTÊNCIA - MÊS ANTERIOR - POR CONSULTOR FAT-> ITENS ASSISTÊNCIA - MÊS ANTERIOR - POR PEÇA FAT-> ITENS ASSISTÊNCIA - MÊS ANTERIOR - POR PRODUTO FAT-> ITENS ASSISTÊNCIA - MÊS ATUAL - POR ASSISTÊNCIA FAT-> ITENS ASSISTÊNCIA - MÊS ATUAL - POR CLIENTE FAT-> ITENS ASSISTÊNCIA - MÊS ATUAL - POR CONSULTOR FAT-> ITENS ASSISTÊNCIA - MÊS ATUAL - POR PEÇA FAT-> ITENS ASSISTÊNCIA - MÊS ATUAL - POR PRODUTO FAT-> QTDE.ITENS ASSISTÊNCIA - MÊS ANTERIOR FAT-> QTDE.ITENS ASSISTÊNCIA - MÊS ATUAL FAT-> VLR.ASSISTÊNCIA TÉCNICA - MÊS ANTERIOR FAT-> VLR.ASSISTÊNCIA TÉCNICA - MÊS ATUAL FAT-> VLR.ASSISTÊNCIA TÉCNICA - ÚLT.30 DIAS FAT-> VLR.VENDAS - MÊS ATUAL - POR UF FAT-> VLR.VENDAS - MÊS ATUAL - POR CIDADE FAT-> VLR.FATURAMENTO - MÊS ATUAL - POR UF FAT-> VLR.FATURAMENTO - MÊS ATUAL - POR CIDADE MADEIRA MADEIRA: QTDE DOC. SEM PEDIDO DE AUTORIZAÇÃO P/ FAT MADEIRA MADEIRA: QTDE DOC. AGUARDANDO AUTORIZAÇÃO P/ FAT MADEIRA MADEIRA: QTDE DOC. FATURAMENTO PENDENTE PELA EMPRESA MAGENTO: DASHBOARD PEDIDOS FBITS: DASHBOARD PEDIDOS FBITS: MOVIMENTAÇÕES DE PEDIDOS POR SEMANA - ÚLT. 30 DIAS ODBC-> % CLIENTES SEM COMPRA - ÚLT.90 DIAS (COMÉRCIO) ODBC-> VLR.VENDAS MENOS VLR.COMPRAS - MÊS ATUAL (COMÉRCIO)
- ODBC-> VLR.VENDAS MENOS DEVOLUÇÕES MÊS ATUAL (COMÉRCIO)

# Novos modelos de relatórios padrões que podem ser agendados

TEK-> VENDAS POR CIDADE TEK-> FATURAMENTO POR CIDADE TEK-> FATURAMENTO POR LINHA TEK-> ESTATÍSTICAS DE METAS DE VENDAS TEK-> ODBC-> COTAÇÃO X PEDIDOS DE VENDA (COMÉRCIO)

# Novos modelos de Armazéns de dados

TEK-> FAT: VENDAS DEDUZINDO CANCELAMENTOS TEK-> FAT: VENDAS DEDUZINDO CANCELAMENTOS E DEVOLUÇÕES TEK-> FAT: FATURAMENTO DEDUZINDO DEVOLUÇÕES TEK-> PCP: MATERIAIS PREVISTOS P/CONSUMO EM OP INICIADA TEK-> EST: ESTATÍSTICAS DE COMPRAS TEK-> ODBC-> ENTRADA DE MERCADORIAS (COMÉRCIO)

# Novos modelos de Processamentos Específicos

TEK-> HERDAR INDICADORES TEK-SYSTEM

TEK-> BIESSE: GERAR ARQUIVO PLANO DE CORTE OPTPLANNING

# Unidade de codificação ajustada/disponibilizada

TEK\_CHART\_GOOGLE\_GEO: De acordo com nova API da Google que permite criar indicadores gráficos com as regiões do Brasil.

TEK\_INTEGRACOES: Possui funções úteis comuns em integrações de dados.

TEK\_TRANSMISSAO\_NFE: Possui função que dispara chamadas para transmissão de NFe.

TEK\_COMERCIO\_INTEGRACAO: Possui funções úteis para integração com o sistema Comercial da Tek-System.

# Novas classes e funções disponibilizadas para interpretação

Arredonde: Permite realizar arredondamentos numéricos conforme norma ABNT.

ArredondarProximoInteiro: Permite realizar arredondamento numéricos para o próximo inteiro.

Confirma: Permite abrir um diálogo para pergunta ao usuário. Muito útil nos processamentos interpretados.

OleVariantParaStream: Permite converter um resultado OleVariant (normalmente vindo do servidor de aplicação) para um Stream. Utilizado, por exemplo, para salvar um relatório processado.

StreamParaOleVariant: Permite converter de uma Stream para um OleVariant. Utilizado, por exemplo, para salvar um arquivo magnético dentro do banco de dados.

ShellExecute: Permite executar chamadas a Shell do Windows para, por exemplo, abrir uma pasta, executar um aplicativo, abrir um arquivo com extensão associada, abrir um link com o navegador padrão, enviar um e-mail usando o gerenciador de e-mail padrão.

CompactarString: Permite compactar uma string utilizando compactação zip. Normalmente utilizada para gravar arquivos XML no banco de dados.

DescompactarString: Permite descompactar uma string que foi previamente compactada com compactação zip.

UrlDownloadToMemoryStream: Permite baixar um arquivo da internet para uma variável Stream. Utilizado em algumas integrações.

EncodeMemoryStreamToBase64: Permite fazer o encode de uma variável stream para base 64. Utilizado em algumas integrações.

# Novas constantes disponibilizadas para interpretação

StatusInativo: Código do status configurado como inativo no parâmetro da empresa.

SecaoParametroJson, SecaoEmpresaJson, SecaoUsuarioJson: Contêm informações da conexão atual em formato JSON para serem usados nos processamentos evitando ter que fazer comandos SQL para leitura do parâmetro.

# Integrações Homologadas

#### **Cobradas à parte pela Tek-System – Por isto suas codificações não estão disponíveis.**

- Madeira Madeira: Site de vendas de móveis.
- Magento: Sistema web de e-commerce de código aberto baseado em PHP e MySQL.
- SkyHub: Centralizador para integração de venda em diversos marketplaces tais como Submarino, Walmart, Americanas, Ponto Frio, CDiscount, Mercado Livre, Extra, Zoom, Casas Bahia, Shoptime.
- FBits: Plataforma de e-commerce corporativa.

#### Codificações para testes das classes/funções

• Exemplo de codificação para executar um relatório no meio de um processamento e salvá-lo em diversos formatos. Os filtros poderiam ser passados automaticamente também. Uso da função **OleVariantParaStream**.

```
unit ProcessamentoEspecifico;
var CDSFiltros: TClientDataSet;
const 
 RelatorioASerProcessado = 1;
  CaminhoSalvamentoArquivo = 'c:\temp'; 
procedure Main;
var 
 Rel Ole: OleVariant;
  MS: TMemoryStream;
  Extensao: String; 
begin
  CDSFiltros := TClientDataSet.Create;
  MS := TMemoryStream.Create; 
   try
     if ConfirmarFiltros then
       begin
         Rel_Ole := ExecuteMethods('TSMCadGR_Relatorio.RelatorioPronto', 
[RelatorioASerProcessado, Filtro('Extensão'), CDSFiltros.Data]);
        OleVariantParaStream(Rel Ole, MS);
         case Filtro('Extensão') of
          0: Extensao := 'pdf';
           1: Extensao := 'fp3';
           2: Extensao := 'txt';
           3: Extensao := 'html'; 
           4: Extensao := 'jpeg';
           5: Extensao := 'CSV'; 
         end; 
         MS.SaveToFile(CaminhoSalvamentoArquivo + '\relatorio.' + Extensao);
         ShowMessage('Arquivo criado com sucesso'); 
       end; 
   finally
    MS.Free;
     CDSFiltros.Free; 
   end; 
end;
function ConfirmarFiltros: Boolean;
begin
   CDSFiltros.Data := EstruturaDeFiltrosDinamicos;
  // Filtros do relatório
   {01} IncluirFiltroDinamico(CDSFiltros, 'ABA', cTipoFiltro_Aba, 'I0F0', '', 'SBanco', 
'');
  {02} IncluirFiltroDinamico(CDSFiltros, 'DATA', cTipoFiltro_Data, '22/12/2015', '', '', 
'');
  {03} IncluirFiltroDinamico(CDSFiltros, 'OPCAO', cTipoFiltro_Opcao, '0', '', '', 
'0'#13'1'#13'2');
  {04} IncluirFiltroDinamico(CDSFiltros, 'NUMERICO', cTipoFiltro_Numerico, '0', '', '', 
'');
 {05} IncluirFiltroDinamico(CDSFiltros, 'TEXTO', cTipoFiltro_Texto, 'Abc', '', '', '');
 {06} IncluirFiltroDinamico(CDSFiltros, 'LOGICO', cTipoFiltro_Logico, 'N', '', '', '');
   // Filtros do processamento
   {07} IncluirFiltroDinamico(CDSFiltros, 'Extensão', cTipoFiltro_Opcao, '0', '', '', 
'pdf'#13'fr'#13'txt'#13'html'#13'jpeg'#13'CSV'); 
   CDSFiltros.Data := ExecutarFiltroDinamico(CDSFiltros.Data);
   Result := (not CDSFiltros.IsEmpty);
end;
end.
```
• Exemplo de uso da função **StreamParaOleVariant** anexando um arquivo ao pedido.

```
procedure Main;
var MS: TMemoryStream;
begin
  MS := TMemoryStream.Create;
   try
     MS.LoadFromFile('C:\Tek-System\Atendimento\temp\atraente.jpg'); 
     ExecuteMethods('TSMCadDocumentoBase.AnexarArquivo', 
      [93939, 'contrato.JPG', StreamParaOleVariant(MS)]);
   finally
    MS.Free;
  and:end;
```
• Exemplo de uso das funções **CompactarString** e **DescompactarString**.

```
procedure Main;
var 
  S1: String;
  S2: OleVariant;
begin
   S1 := 'Texto sem compactação';
 S2 := CompactarString(S1);
  ShowMessage(S1);
  ShowMessage(S2);
   ShowMessage(DescompactarString(S2)); 
end;
```
• Exemplo de chamadas de **execução da Shell do Windows**, permitindo executar protocolos associados, aplicativos externos e abrir arquivos cujas extensões estejam registradas no Windows:

```
procedure Main;
begin
  ShellExecute('mailto:denisuba@gmail.com'); // abre o gerenciador de email padrão. 
  ShellExecute('http://www.teksystem.com.br/'); // abre um site no browser padrão
 ShellExecute('c:\temp'); \frac{1}{2} // abre a pasta temp
  ShellExecute('c:\Temp\relatorio.pdf'); // abre um arquivo com extensão 
associada.
  ShellExecute('c:\util\PrevisaoRelatorio.exe'); // Executa um aplicativo externo.
end;
```
#### • Exemplo de uso das funções **UrlDownloadToMemoryStream** e **EncodeMemoryStreamToBase64**.

```
procedure Main;
const link = 'http://www.teksystem.com.br/site/images/logo_tek_system.png';
begin 
  MostrarLogTexto(ConverterURLImagemEmBase64(link)); 
end;
function ConverterURLImagemEmBase64(url_imagem: String): String;
var Stream: TMemoryStream;
begin 
  Stream := TMemoryStream.Create;
   try
    UrlDownloadToMemoryStream(url_imagem, Stream);
    Result := Troca (EncodeMemoryStreamToBase64 (Stream), #13#10, '');
   finally
     Stream.Free;
   end;
end;
```
• Exemplo de uso de novas **funções / constantes relacionados ao tempo**.

```
procedure Main;
begin
  AbrirWebBrowser(
   'Semestre: ' + IntToStr(SemestreDoAno(Date)) + '<br>' +
    'Trimestre: ' + IntToStr(TrimestreDoAno(Date)) + '<br>' + 
   'Bimestre: ' + IntToStr(BimestreDoAno(Date)) + '<br>' +
    'Quinzena: ' + IntToStr(QuinzenaDoMes(Date)) + '<br>' 
   ' <br>' +
    'InicioDoSemestre: ' + DateToStr(InicioDoSemestre(Date)) + '<br>'
    'InicioDoTrimestre: ' + DateToStr(InicioDoTrimestre(Date)) + '<br>'
    'InicioDoBimestre: ' + DateToStr(InicioDoBimestre(Date)) + '<br>' 
    'InicioDaQuinzena: ' + DateToStr(InicioDaQuinzena(Date)) + '<br>'
   ' <br>' +
    'FimDoSemestre: ' + DateToStr(FimDoSemestre(Date)) + '<br>'
    'FimDoTrimestre: ' + DateToStr(FimDoTrimestre(Date)) + '<br>'
    'FimDoBimestre: ' + DateToStr(FimDoBimestre(Date)) + '<br>' 
    'FimDaQuinzena: ' + DateToStr(FimDaQuinzena(Date)) + '<br>' 
    '<br>' + 
   'INICIO SEMESTRE ANTERIOR: ' + DateToStr(INICIO SEMESTRE ANTERIOR) + '<br>' +
    'FIM_SEMESTRE_ANTERIOR: ' + DateToStr(FIM_SEMESTRE_ANTERIOR) + '<br>' +
    'INICIO_SEMESTRE_ATUAL: ' + DateToStr(INICIO_SEMESTRE_ATUAL) + '<br>' +
   'FIM SEMESTRE ATUAL: ' + DateToStr(FIM_SEMESTRE_ATUAL) + ' - \langlebr>' +
   ' <br>' +
    'INICIO_TRIMESTRE_ANTERIOR: ' + DateToStr(INICIO_TRIMESTRE_ANTERIOR) + '<br>' +
    'FIM_TRIMESTRE_ANTERIOR: ' + DateToStr(FIM_TRIMESTRE_ANTERIOR) + '<br>' +
    'INICIO_TRIMESTRE_ATUAL: ' + DateToStr(INICIO_TRIMESTRE_ATUAL) + '<br>' +
   'FIM_TRIMESTRE_ATUAL: ' + DateToStr(FIM_TRIMESTRE_ATUAL) + '<br>' +
   ' <br>' +
    'INICIO_BIMESTRE_ANTERIOR: ' + DateToStr(INICIO_BIMESTRE_ANTERIOR) + '<br>' +
    'FIM_BIMESTRE_ANTERIOR: ' + DateToStr(FIM_BIMESTRE_ANTERIOR) + '<br>' +
    'INICIO_BIMESTRE_ATUAL: ' + DateToStr(INICIO_BIMESTRE_ATUAL) + '<br>' +
   'FIM_BIMESTRE_ATUAL: ' + DateToStr(FIM_BIMESTRE_ATUAL) + ' <br>' +
   ' <br \sqrt{2} +
    'INICIO_QUINZENA_ANTERIOR: ' + DateToStr(INICIO_QUINZENA_ANTERIOR) + '<br>' +
    'FIM_QUINZENA_ANTERIOR: ' + DateToStr(FIM_QUINZENA_ANTERIOR) + '<br>' +
    'INICIO_QUINZENA_ATUAL: ' + DateToStr(INICIO_QUINZENA_ATUAL) + '<br>' +
   'FIM QUINZENA ATUAL: ' + DateToStr(FIM QUINZENA ATUAL));
```

```
end;
```
• Exemplo de processamento que executa um site com carga tardia criando um botão para **autopreenchimento dos campos usando JavaScript**.

```
unit ProcessamentoEspecifico;
procedure Main;
begin
  AbrirWebBrowser(
'https://www3.bcb.gov.br/CALCIDADAO/publico/exibirFormCorrecaoValores.do?method=exibirFor
mCorrecaoValores&aba=3',
    '', 
    False, 
     'Calculadora de Poupança',
     'document.getElementsByName("dataInicial")[0].value = "15/12/2015";' + #13 +
    'document.getElementsByName("dataFinal")[0].value = "15/12/2016";' + #13 +
     'document.getElementsByName("valorCorrecao")[0].value = 100000.00;' + #13 + 
     'document.getElementsByName("regraNova")[0].checked = true;' + #13 +
    'document.forms[0].submit();');
end;
```
end.

• Exemplo de **chamada da API de Integração de dentro do sistema de BI**. Por exemplo, em um indicador que exibirá informações de outra empresa parceira.

```
procedure Main;
const 
  HostPorta = 'http://127.0.0.1:8080';
  CodIndicadorInteresse = {68} {322} {660} 991;
  Token = '1B6D1FF9-E49A-481C-9489-BCED632E8247';
var sJSON, sAutenticacao, sIndicadores, sTipoIndicador, sValorIndicador: String; 
begin
  // 1) Buscar a autenticação através do token:
   sJSON := EnderecoWebProcessado2(
     HostPorta + '/auth/login/bi/1', 
 'GET', '', 0, 0,
 'token: ' + Token); 
  sAutenticacao := ExtractQuotedString(sJSON, '"');
   // 2) Buscar lista de indicadores:
   sJSON := EnderecoWebProcessado2(
     HostPorta + '/api/bi/indicadores', 
     'GET', '', 0, 0, 
    'Authorization: ' + sAutenticacao);
   sIndicadores := TJSONObject.ParseJSONValue(sJSON).ToString; 
   MostrarListaIndicadores(sIndicadores);
   // 3) Buscar o valor de um indicador:
   sJSON := EnderecoWebProcessado2(
     HostPorta + '/api/bi/indicadores/' + IntToStr(CodIndicadorInteresse), 
     'POST', '{"cnpj_cpf":"751.481.536-87"}', 0, 0, 
    'Authorization: ' + sAutenticacao);
   sJSON := TJSONObject.ParseJSONValue(sJSON).ToString; 
  sTipoIndicador := GetValueJson(sJSON, 'tipo');
   sValorIndicador := GetValueJson(sJSON, 'valor');
  if Pos(sTipoIndicador, '3, 4, 5, 6, 7, 8') > 0 then
     begin
       sValorIndicador := JSONFormatado(sValorIndicador); 
       MostrarLogTexto(sValorIndicador);
     end
   else
     AbrirWebBrowser(sValorIndicador); 
end;
procedure MostrarListaIndicadores(JSON: String);
var CDS: TClientDataSet;
begin
   // MostrarLogTexto(JSONFormatado(JSON));
   CDS := TClientDataSet.Create;
   try
     CDS.FieldDefs.Clear;
    CDS.FieldDefs.Add('codigo', ftInteger, 0, False);<br>CDS.FieldDefs.Add('descricao', ftString, 60, False);
    CDS.FieldDefs.Add('descricao',
    CDS.FieldDefs.Add('tipo', ftInteger, 0, False);<br>CDS.FieldDefs.Add('limiteInferior', ftCurrency, 0, False);
 CDS.FieldDefs.Add('limiteInferior', ftCurrency, 0, False); 
 CDS.FieldDefs.Add('limiteSuperior', ftCurrency, 0, False); 
     CDS.FieldDefs.Add('condicaoInferior', ftInteger, 0, False);
     CDS.FieldDefs.Add('condicaoSuperior', ftInteger, 0, False);
     CDS.CreateDataSet; 
     JSON := '{"indicadores": ' + JSON + '}'; 
     JSONToCDS(JSON, [CDS], 'indicadores');
     MostrarCDS(CDS); 
   finally
     CDS.Free;
   end;
end;
```
#### **[Denis Pereira Raymundo](http://www.linkedin.com/pub/denis-pereira-raymundo/46/93b/995)**

Certified Delphi Developer Professional Coach of Life Coaching Especialista em Gestão e Manutenção de Tecnologia da Informação Bacharel em Ciência da Computação Licenciado em Matemática Técnico em Processamento de Dados

#### *Gerente de Sistemas*

#### [www.teksystem.com.br](http://www.teksystem.com.br/)

Prêmios: Top Móbile - Segmento: Fornecedores de Softwares p/Setor Moveleiro

- 1ª lugar (2013)
- 2ª lugar (2012, 2014, 2015 e 2016)
- 3ª lugar (2009)

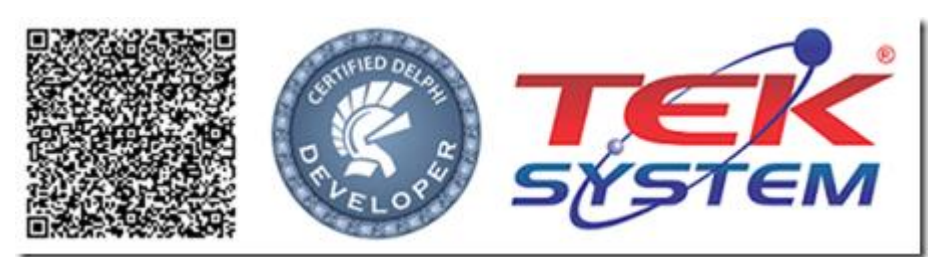

"O seu Deus o ensina e o instrui acerca do que há de fazer" Is 28.26